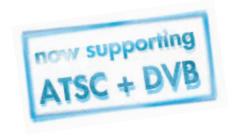

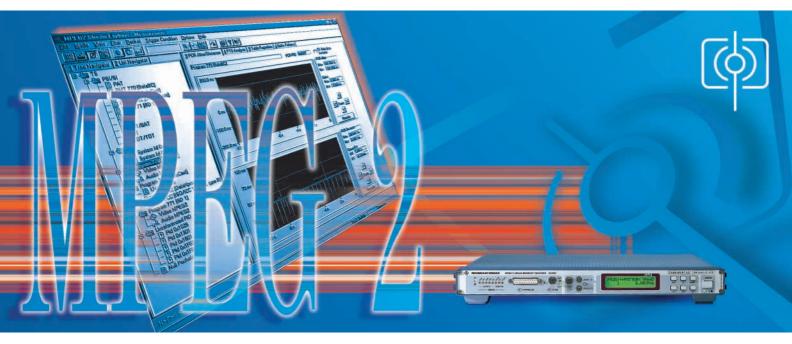

# $Stream\ Explorer^{{\scriptscriptstyle TM}}\,DVMD\text{-}B1$

## Enhanced MPEG2 analysis with Measurement Decoder DVMD

- Comprehensive analysis of MPEG2 transport stream contents
- Automatic error detection
- Realtime measurements with graphic display
- Clear presentation of analysis results
- User-friendly operation
- Windows 95/98 or Windows NT operating system
- Full remote control of DVMD
- Deferred time analyses possible
- Interface for task-to-task communication COM/DCOM

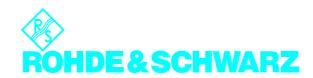

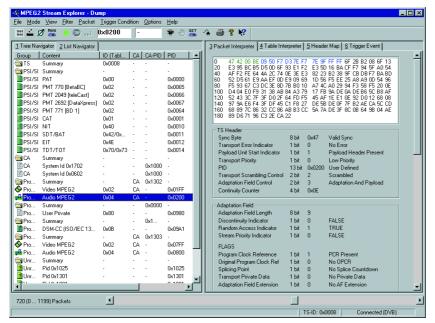

Fig. 1: All transport stream details under control with List Navigator and Packet Interpreter (DVB mode)

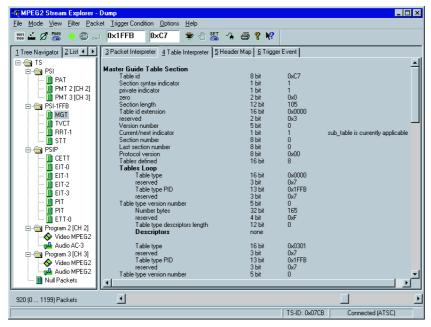

Fig. 2: Clear representation of transport stream structure with Tree Navigator and Table Interpreter (ATSC)

## Five operating modes

#### DUMP

for comprehensive analysis of transport stream contents

#### TRIGGER ON ERROR

for detailed investigation of errors in transport streams

## MEASURE

for graphic display of transport stream parameters in realtime

#### MONITORING

for transport stream monitoring and data rate measurement with graphic display in realtime

## OFFLINE

for saving and subsequent restoring of any measurement scenarios (can be used with all four operating modes described above) Stream Explorer<sup>TM</sup> Software DVMD-B1 enhances the MPEG2 Measurement Decoder DVMD from Rohde & Schwarz to form a universal analysis system for MPEG2 transport streams. The software runs under Windows 95/98 or Windows NT on any PC or laptop connected to the DVMD via a serial interface. The easy-to-operate software and the clear presentation of test results in two windows of variable size ensure fast and effective working right from the start.

DVMD can store a transport stream of up to 2 Mbit and transfer it on request via the serial interface to the Stream Explorer™. DVMD uses several data or event filters (TRIG-GER ON ERROR) which can be activated via the Stream Explorer®. The investigated data quantity of the transport stream can thus be considerably increased if required. Moreover, Stream Explorer™ can activate realtime analyses in the DVMD and output the results as moving graphic representations on the PC monitor. The realtime measurement functions of DVMD are thus considerably enhanced.

### **DUMP**

This operating mode allows detailed analysis of the contents of transport streams (TS). The transport stream contents is represented by Stream Explorer<sup>TM</sup> in hexadecimal format as well as in an interpreted form. Via a syntax editor Stream Explorer<sup>TM</sup> can learn user-specific structures and interpret them similarly to the service

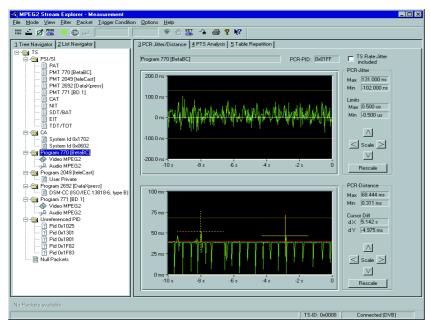

Fig. 3: Realtime measurement of PCR jitter and PCR distance

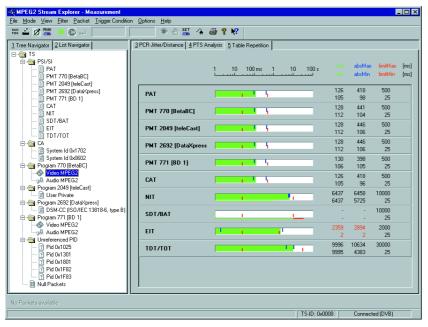

Fig. 4: Realtime measurement of repetition rates of all tables

information (SI/PSI and/or PSI/PSIP tables) defined according to DVB/ATSC and MPEG2. This makes it very easy for the user to recognize any irregularities in the transport stream.

The transport stream data to be analyzed can be filtered for the following:

 TS packets with a specific PID and specific Table\_ID

- TS packets with adaptation field
- TS packets with start of a PES packet (payload unit start indicator set)
- SI/PSI tables for DVB and PSI/PSIP tables for ATSC

Combinations of the above selection criteria are also possible. Irrespective of the filter settings, the complete structure of the transport stream contents is additionally determined by Stream Explorer™ and displayed in the Navigator. The following **display modes** can be selected:

#### **NAVIGATOR**

Display of transport stream contents as a structure tree (Tree Navigator, Figs 2, 3 and 4) or in tabular form (List Navigator, Fig. 1 left) with general information about elementary streams such as PID, stream ID, data rate and information about scrambling. This display mode is always available together with a second display mode.

PACKET INTERPRETER (Fig. 1 right)
Display of a TS packet in hexadecimal format and at the same time as an interpreted contents list for header and adaptation field. A colour code for the various parts of the packet (header, adaptation field, payload, etc) makes for a clear representation. The packets are selected either via the NAVIGATOR or via a software slide switch allowing all buffered packets to be addressed in their original sequence.

**TABLE INTERPRETER** (Fig. 2 right)
Lists all elements of a selected table and interprets the contents. The following tables can be selected:

for all standards: CAT, PAT, PMT,
only DVB: BAT, DIT, EIT, NIT, RST, SDT,
ST, SIT, TDT, TOT; only ATSC: CVCT, EIT,
ETT, MGT, PIT, RRT, STT, TVCT.

### **HEADER MAP**

Gives an overview of the distribution of elementary stream packets within the transport stream. The headers of a selected elementary stream are highlighted in green and correspond to the relevant entries in the Navigator which are also marked green.

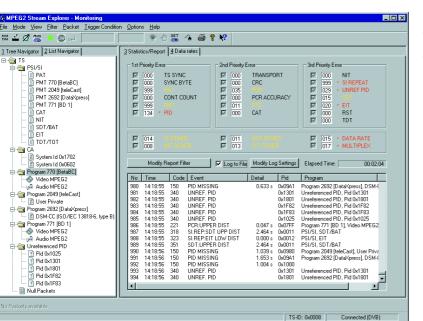

Fig. 5: All results of monitored transport stream at a glance

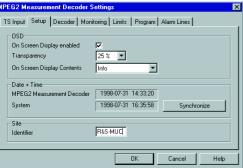

Fig. 6: Full remote control of MPEG2 Measurement Decoder DVMD

specific real time errors

occurrence of a predefined PID

#### TRIGGER EVENT

This display mode is available in addition for error investigation. It shows the structure elements in which the error occurred. Faulty data are shown in red. The type of error is also explained.

## TRIGGER ON ERROR

Stream Explorer™ makes use of the TRIGGER ON ERROR function supported by DVMD. If an error occurs in the transport stream applied to DVMD, the data in the region of the error are stored in the DVMD and made available to the Stream Explorer™ for evaluation. The cause of the error can thus be reliably detected and displayed in detail.

The

The following trigger events can be selected:

- all monitored real time errors, which can be assigned to a transport stream packet
- any choice and combination of

## **MEASURE**

This operating mode provides realtime analysis of several transport stream parameters and graphic display in the form of bargraphs or traces:

- PCR jitter (Fig. 3)
- Distance of PCR values in transport stream (Fig. 3)
- PTS/PCR delay
- Distance of elementary-stream-related PTS values
- Repetition of PSI/SI respectively PSI/PSIP tables

## **MONITORING**

This is the remote-controlled version of the standard operating mode of the DVMD itself. All monitoring details can be set and displayed via the user interface of the Stream Explorer. Just as with the DVMD itself, all errors to ETR290 or any choice thereof can be displayed in the report (Fig. 5).

Moreover, the report can continuously be stored on hard disk. In contrast to the internal report, the number of entries is not limited in this case. It is thus ensured that even over a longer period of observation no error will go unnoticed. The error report is output in \*.csv format, which is extremely convenient for further processing using other software applications for word processing and table calculation.

Additionally available is the realtime graphic display of the data rates of all SI/PSI and/or PSI/PSIP tables, of all individual elementary streams as well as sum values for programs in the form of bargraphs.

## **OFFLINE**

On switching from any operating mode to the offline mode, the current measurement scenario, the operating mode itself as well as all transport stream packets involved will be saved on hard disk. The online analysis can fully be restored in the offline mode by reloading it. In this way measured values can very easily be recorded by simply storing them.

#### Remote control

All local functions of DVMD can be remote-controlled by the Stream Explorer™ (Fig. 6).

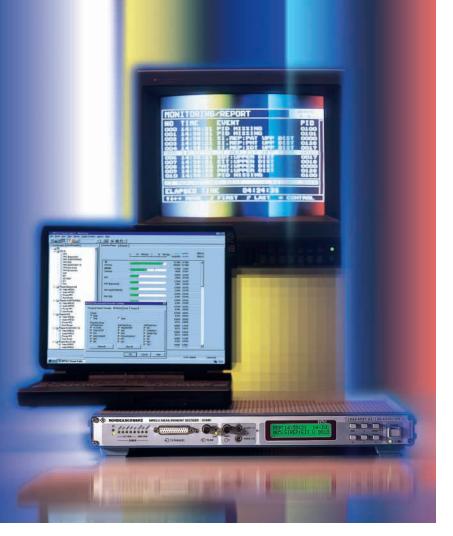

MPEG2 Measurement Decoder DVMD and PC software Stream Explorer<sup>TM</sup>, an ideal pair for monitoring and in-depth analysis of MPEG2 transport streams

The Stream Explorer™ itself can be remote-controlled by means of other software packages via an interface for task-to-task communication. The two software packages can also exchange commands and data throughout a network. All functionalities and measurement results of DVMD and Stream Explorer™ are thus also available for other software packages, eg overall monitoring and management systems, throughout a network.

# **Abbreviations**

| Abbieviations |                                            |
|---------------|--------------------------------------------|
| ATSC          | Advanced Television Systems<br>Committee   |
| BAT           | Bouquet Association Table                  |
| CAT           | Conditional Access Table                   |
| CETT          | Channel Extended Text Table                |
| CVCT          | Cable Virtual Channel Table                |
| DIT           | Discontinuity Information Table            |
| DTS           | Decoding Time Stamp                        |
| DVB           | Digital Video Broadcast                    |
| EIT           | Event Information Table                    |
| EPG           | Electronic Program Guide                   |
| ETT           | Extended Text Table                        |
| MGT           | Master Guide Table                         |
| MPEG          | Motion Picture Experts Group               |
| NIT           | Network Information Table                  |
| PAT           | Program Association Table                  |
| PCR           | Program Clock Reference                    |
| PES           | Packetized Elementary Stream               |
| PID           | Packet Identification                      |
| PIT           | Program Identification Table               |
| PMT           | Program Map Table                          |
| PSI           | Program Specific Information               |
| PSIP          | Program and System Information<br>Protocol |
| PT            | Private Table                              |
| PTS           | Presentation Time Stamp                    |
| RRT           | Rating Region Table                        |
| RST           | Running Status Table                       |
| SDT           | Service Description Table                  |
| SI            | Service Information                        |
| SIT           | Selection Information Table                |
| ST            | Stuffing Table                             |
| STT           | System Time Table                          |
| TDT           | Time and Date Table                        |
| TOT           | Time Offset Table                          |
| TS            | Transport Stream                           |
| TVCT          | Terrestrial Virtual Channel Table          |

## **Specifications**

Number of transport stream packets that can be displayed at a time

Number of programs that can be monitored at a time

Number of accumulated error seconds Total number of entries in statistics report

Software interface for task-to-task communication

1200 (in Dump mode) 800 (in Trigger on Error mode) 20 (ATSC)

25 (DVB)

max.1000

max. 1000 for display on screen unlimited for storage in data file Microsoft COM/DCOM (Distributed) Component Object Module

#### System requirements

PC or laptop with Pentium processor (recommended clock frequency: min. 100 MHz), Windows 95/98 or Windows NT operating system, min. 16 Mbyte RAM (Windows NT: 32 Mbyte), required memory on hard disk: approx.10 Mbyte, 1 free RS-232 interface (recommended data rate: 115 kbit/s), 1 parallel printer interface, 3.5" disk drive

### Ordering information

Stream Explorer™ DVMD-B1 Equipment supplied

3.5" floppy disks with setup program; cable for connecting the DVMD to the PC, manual and dongle for connection to the parallel printer output of

# Please send me an offer I would like a demo Please call me I would like to receive your free-of-charge CD-ROM catalogs I would like to receive your free-of-charge CD-ROM with demo of Stream Combiner™, Stream Explorer™ and Quality Explorer™ Others: Name: Company/Department: Position: Address: Country: Telephone: Fax: E-mail:

Fax Reply (Stream Explorer™ DVMD-B1)

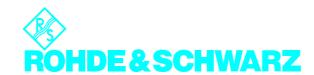